# Implementación del modelo de Clase Invertida en el Dibujo de Conjunto dentro de la Ingeniería Gráfica

# Implementation of the Flipped Classroom Model in Assembly Drawing in Graphic Engineering

Elidia Beatriz Blázquez-Parra, Doctor, Javier Herrera Aller, Grado, Laia Miravet-Garret, Máster, Patricia Mora Segado, Doctor, Juan Franquelo Soler, Máster, Francisco Javier Gutiérrez Ariza, Máster, Francisco David Trujillo

Aguilera, Doctor

Universidad de Málaga, España, ebeatriz@uma.es, javiheral@hotmail.es, laiamiravet@uma.es, patmora@uma.es, jfranquelo@uma.es, fjgutierrez@uma.es, fdtrujillo@uma.es

**Resumen– El presente artículo trata del proceso de implementación del modelo de Clase Invertida o Flipped Classroom en la asignatura de Ingeniería Gráfica, concretamente dentro del bloque de Dibujo de Conjunto.**

**Este modelo se basa en la adquisición de los conocimientos teóricos necesarios por parte del alumnado previo a la asistencia a clase, para posteriormente dedicar el tiempo en clase a afianzarlos de forma pragmática y desarrollar la motivación y la autogestión, entre muchas habilidades. Para que el método se desarrolle con éxito, es fundamental la labor del docente, quien tiene que orientar al alumnado en el aula y establecer una serie de criterios de ayuda en función de las necesidades que perciba en cada uno de ellos. El principal objetivo de este trabajo es la creación de contenido multimedia, realizando una síntesis del procedimiento, el material y las herramientas informáticas, el modelado y diseño, la redacción de los guiones explicativos o el montaje y edición de vídeos, para una posterior fase de evaluación, que servirá como validación de los modelos generados y de la metodología pedagógica que se propone.** 

**Palabras clave—Clase invertida, ingeniería gráfica, dibujo de conjunto.**

**Abstract: This article deals with the implementation process of the Flipped Classroom Model in the subject of Engineering Graphics, specifically within the block of Assembly Drawing.**

**This model is based on acquiring the necessary theoretical knowledge by students before attending class and then spending time in class to consolidate it pragmatically and develop motivation and self-management, among many other skills. For the method to develop successfully, the work of the teacher is fundamental. The teacher has to guide the students in the classroom and establish a series of criteria to help them according to the needs he/she perceives in each one of them. The main objective of this work is the creation of multimedia content, summarising the procedure, the material, the computer tools, the modeling and design, the writing of explanatory scripts, and the editing and editing of videos, for a further evaluation phase, which will serve to validate the generated models and the proposed pedagogical methodology.**

# **Keywords—Flipped Classroom, Graphic Engineering, Assembly Drawing. I. INTRODUCCIÓN**

La sociedad se encuentra en continuo cambio, y con ella también la forma de aprendizaje. Por tanto, se encuentra una necesidad básica de reinventar la enseñanza y adaptarla a los contextos actuales, y así garantizar aprendizajes acordes y significativos. Entran por tanto en escena las nuevas

http://dx.doi.org/10.18687/LACCEI2021.1.1.427 ISBN: 978-958-52071-8-9 ISSN: 2414-6390

metodologías de enseñanza, provocando una evolución del entorno educativo y en la mejora de los resultados académicos del estudiantado. Para que dichas prácticas educativas ofrezcan buenos resultados, es primordial contar con docentes comprometidos y dispuestos a potenciar las capacidades de cada alumno y que estimulen su motivación a través de métodos novedosos y atractivos. Deben enseñar a "aprender a aprender" y formar alumnos autodidactas e independientes. Algunos métodos de enseñanza para adaptar la enseñanza a las necesidades del alumno son:

### *A. Clase invertida*

El modelo de Clase Invertida consiste en invertir los elementos tradicionales de enseñanza [1]. Es decir, los materiales educativos son estudiados por los alumnos en casa, para luego trabajarlos y afianzarlos en clase. En cierto modo, es una propuesta que convierte al docente en un orientador. El objetivo principal es optimizar el tiempo en clase, dedicándolo a atender las necesidades del alumno y promoviendo un ambiente cooperativo.

# *B. Aprendizaje Cooperativo*

El objetivo de metodología es que cada miembro de un grupo establecido realice exitosamente sus tareas ayudándose y apoyándose en el trabajo de los demás [2]. De esta forma se favorece la construcción de conocimiento y la adquisición de competencias y habilidades sociales.

#### *C. Design Thinking*

El Design Thinking nace con los diseñadores y su método para resolver problemas y satisfacer las necesidades del cliente [3]. Aplicado a la docencia, este modelo permite al alumnado identificar con exactitud los problemas individuales y tener la capacidad para emplear la creación y la innovación en beneficio de los demás, y que se volverá recíproca.

#### *D. Aprendizaje Basado en Proyectos*

En esencia, el ABP consigue que los alumnos puedan adquirir conocimientos y competencias mediante la elaboración de proyectos que conciernen a problema de la vida real [4]. El hecho de partir de problemas concretos y reales en lugar de modelos teóricos y abstractos, mejora de forma Digital Object Identifier (DOI): notable la capacidad de retener información por parte del

**19th LACCEI International Multi-Conference for Engineering, Education, and Technology**: "Prospective and trends in technology and skills for sustainable social development" "Leveraging emerging technologies to construct the future", Virtual Edition, July 19 - 23, 2021.

alumnado, además de desarrollar competencias complejas como el pensamiento crítico y la cooperación.

# *E. Gamificación*

La integración de mecánicas y dinámicas propias de juegos y videojuegos en entornos variados se practica desde hace tiempo, aunque ha sido en estos últimos años cuando esta práctica ha adquirido una dimensión a gran escala [5]. La Gamificación es una de las principales apuestas de los expertos que analizan e implementan tendencias actuales y futuras de la industria de la Tecnología Educativa o EdTech.

El presente artículo se plantea dentro del contexto de la titulación de Grado en Ingeniería en Tecnologías Industriales dentro de la Escuela de Ingenierías Industriales (Universidad de Málaga, España). Dicha titulación tiene una oferta académica de 210 plazas con una duración de 4 años de duración y una carga de 240 créditos ECTS. Las asignaturas que el área de Expresión Gráfica en esta ingeniería imparte se encuentran fundamentalmente entre los cursos primero y segundo. La asignatura objetivo se denomina *Ingeniería Gráfica y Topografía*, siendo obligatoria con una carga académica de 6 créditos ECTS. Se imparte en el segundo año y primer semestre del Grado en Ingeniería en Tecnologías industriales. Dicha asignatura cuenta con tres grupos de teoría, el curso 2018/2019 con un total de 160 matriculados de los cuales 129 son hombres y 31 mujeres. El equipo docente para esta asignatura lo componen un total de 6 profesores especializados en los distintos bloques de la guía de la misma.

El objetivo que se persigue en este artículo es mostrar las fases para la elaboración de diverso material multimedia, como es el caso del material, el software empleado, el modelado y diseño, la redacción de los guiones explicativos o el montaje y edición de vídeos.

# II. MARCO REFERENCIAL: EL MODELO DE CLASE INVERTIDA

La Clase Invertida es un modelo pedagógico que transfiere el trabajo de determinados procesos de aprendizaje fuera del aula y utiliza el tiempo en clase, con el profesor, para facilitar y potenciar otros procesos de adquisición y práctica de conocimiento dentro del aula.

Se trata de un modo de trabajar con el alumno que facilita su aprendizaje de forma personalizada.

Este método permite, al estudiarse el contenido básico de la materia en casa, que el tiempo en clase se libere e invierta en un aprendizaje activo a través de preguntas, debates y actividades aplicadas que permitan generar ideas y fomenten una comprensión formativa e individualizada.

# *A. Origen*

En el año 2007, Jonathan Bergmann y Aaron Sams, dos profesores de química de Woodland Park High School de Colorado (EEUU), se percataron de que los estudiantes frecuentemente se perdían algunas clases por diversas razones. Con el fin de ayudarles y facilitarles las lecciones, decidieron

grabar en vídeo explicaciones apoyadas en presentaciones de diapositivas que publicaban en Internet.

Con el tiempo, comenzaron a darse cuenta de que el modelo impulsado les permitía centrar más la atención en las necesidades individuales de aprendizaje de cada alumno. El sistema de popularizó entre el profesorado, que comenzó a usar vídeos online para enseñar a los alumnos en casa, reservando y aplicando en tiempo en clase para actividades en grupo y ejercicios de aplicación y revisión de lo aprendido.

# *B. Aplicación del método*

En este modelo de aprendizaje se trabaja en casa los elementos teóricos o pasivos con el fin de que el alumnado llegue a la clase con una base de conocimiento, la cual permita al profesor realizar actividades prácticas, de evaluación formativa o análisis de conocimientos.

Las herramientas y tecnologías utilizadas para la creación de contenido son muy variadas y específicas. Uno de los elementos más utilizados para las actividades en casa es el vídeo. A través de diversas plataformas, se proporciona al alumnado el contenido audiovisual que contiene la teoría básica que deben aprender para posteriormente poner en práctica en el aula.

Otro tipo de elementos de estudio interesantes son los documentos, tanto online como offline. Mediante plataformas como Slideshare o Scribd los profesores pueden compartir presentaciones, libros o documentos PDF con enlaces que permitan a los alumnos ampliar información. En este caso, los artículos de periódico o revistas también pueden ofrecer contenido informativo interesante.

### III. METODOLOGÍA APLICADA AL DIBUJO DE CONJUNTO

Este apartado se centra en la metodología empleada para la realización del material para trabajar en casa.

Dicho material consiste en una serie de vídeos didácticos que abordan el temario básico y ofrecen un uso interactivo; además de un cuestionario para que el profesor pueda comprobar el grado de asimilación de conceptos.

Todo este contenido se encuentra disponible en la plataforma principal de comunicación (Moodle). En ella se encontrarán todos los enlaces y archivos necesarios para realizar con éxito el trabajo en casa.

En cuanto al Dibujo de Conjunto, es un temario de la asignatura que permite ofrecer resultados muy prácticos. Mediante programas informáticos de modelado 3D, manejo de conjuntos y breves animaciones, se pueden conseguir diversos efectos visuales explicativos, como el corte de un conjunto, su representación en vistas o su vista explosionada.

Para la realización de los vídeos didácticos, se han seguido tres pasos fundamentales:

- *1) Modelado de conjuntos.*
- *2) Diseño de interfaz.*
- *3) Montaje de vídeos.*

#### IV. PROGRAMAS EMPLEADOS

Para la realización y montaje de los vídeos didácticos se han utilizado diferentes programas informáticos, según la necesidad de archivos y documentos para cada situación.

En este caso, ha sido muy importante seguir una hoja de ruta en el uso de dichos programas, que permita mantener una dirección concreta y continua.

*1) SolidWorks 2019, para el modelado 3D de las piezas. En la* Figura 1 se muestra un ejemplo de modelado.

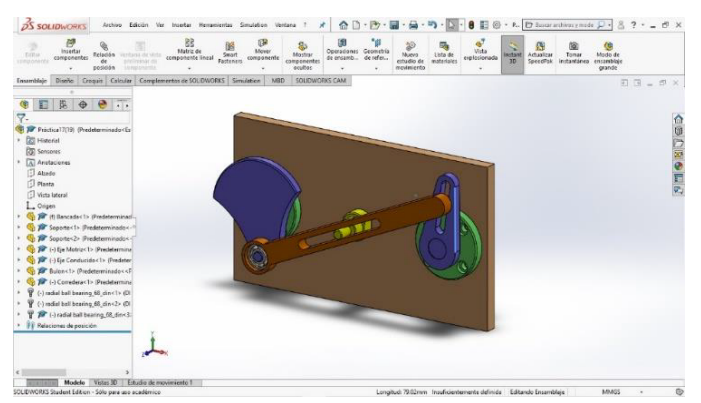

Fig. 1. Conjunto modelado en SolidWorks 2019. Elaboración propia.

- *2) Adobe Photoshop CC 2018*. Este es un software editor de fotografías, empleado en el diseño del interfaz.
- *3) Adobe Premiere Pro 2020*. Se trata de un software de edición de vídeo desarrollado por Adobe.

Una gran ventaja de que tanto Photoshop como Premiere Pro sean del paquete Adobe es la facilidad para exportar e importar archivos de un programa otro.

#### V. MODELADO DE CONJUNTOS

El Dibujo de Conjunto se caracteriza por ser un bloque explicativo muy visual. Es por ello que uno de los pilares principales a la hora de enseñar los conceptos es la representación gráfica de piezas que forman conjuntos, y a través de los cuales los alumnos llegan a comprender de una forma pragmática todo el modelo teórico propio del dibujo de conjunto.

Por tanto, el primer ejercicio ha sido el modelado de conjuntos mediante el software SolidWorks 2019. Mediante este programa se han conseguido varios y diferentes archivos para el montaje del vídeo, como capturas y animaciones de vídeo y planos.

Los archivos de plano se han considerado como el eje fundamental del contenido teórico. La razón y es que los alumnos deben aprender la representación del dibujo de conjunto en el plano, además de todas sus variantes. Es por ello, que se le ha dado especial importancia a que los alumnos puedan visualizar y entender los conceptos reflejados en el propio plano.

A la hora de realizar los ensamblajes, lo primero que se ha de hacer es modelar las piezas que lo componen y organizarlas

para importarlas en el archivo de ensamblaje. Es en este archivo donde se crean y modifican todos los parámetros de cada uno de los componentes.

A continuación, se procede a importar todas las piezas en un archivo de ensamblaje SLDASM.

Para este ejercicio de modelado se han elegido tres conjuntos para abarcar todo el contenido teórico del temario: un eje de transmisión, un conjunto de automoción y un eje de cerradura. Estos conjuntos son representativos y están relacionados con la ingeniería, aportando también al estudiante ciertos conocimientos visuales que pueden ayudarle en futuros ámbitos ingenieriles.

#### *A. Eje de transmisión*

El primer conjunto modelado ha sido un eje de transmisión, cuyos archivos se han conseguido a través de la página web grabcad.com, que es una plataforma donde muchos usuarios suben sus archivos CAD totalmente libres para que cualquier otro usuario puede utilizarlos.

En este caso hay que ensamblar todas estas piezas para formar el conjunto completo, según las relaciones de posición de cada una de ellas. Es muy importante que, al aplicar estas relaciones, se preste atención en los grados de libertad y los futuros movimientos de las piezas, ver Figura 2.

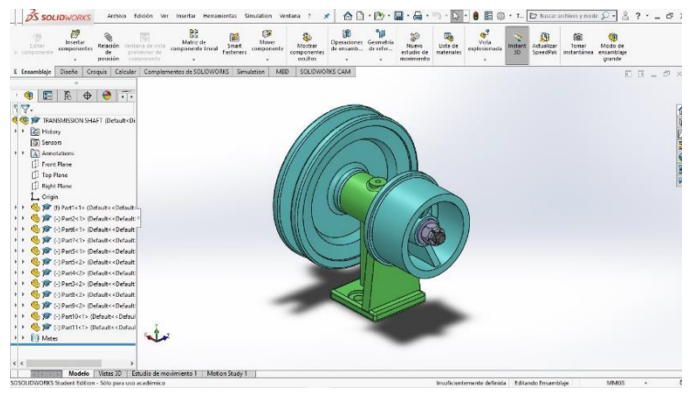

Fig.2. Vista en perspectiva desde atrás del conjunto Eje de transmisión, SolidWorks 2019.

Una vez ensamblado y montado correctamente, se han realizado varias animaciones sencillas: una primera en la que el conjunto gira sobre el eje vertical, y otra segunda animación en la que, habiendo aplicado un corte longitudinal, el conjunto pasa de vista en perspectiva a la vista alzado, pudiéndose observar las piezas que lo componen.

# *B. Conjunto de automoción*

Como segundo ensamblaje realizado, se ha escogido un conjunto de automoción. Al igual que el eje de transmisión, la información también se ha conseguido a través de la página web grabcad.com. La diferencia principal reside en que únicamente se ha hecho uso de los planos de despiece, por lo que tanto el modelado de los elementos como el ensamblaje final se ha realizado en SolidWorks para el presente trabajo, ver Figura 3.

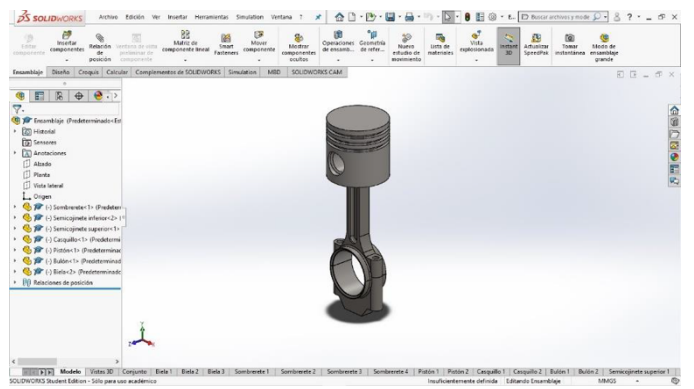

Fig. 3. Vista en perspectiva del Conjunto de automoción, SolidWorks 2019.

Para profundizar algo más en el funcionamiento de un motor de 4 tiempos y realizar una explicación más vistosa y entretenida, también se ha importado en el ensamblaje una pieza adicional que representa un cigüeñal de un motor, ver Figura 4. La idea ha sido que, junto al conjunto anterior insertado 4 veces, y estableciendo las relaciones de posición correspondientes con el cigüeñal, se pueda representar el movimiento del tren alternativo de un motor.

Esta primera animación, que comienza con dicho movimiento del tren alternativo, a medida que ocurre dicho movimiento, estos elementos van desapareciendo hasta que queda solo uno de los conjuntos. Acto seguido, se ha realizado un corte longitudinal a fin de que puedan verse los elementos y contactos con mayor detalle, para luego el propio conjunto pasar de una vista en perspectiva a una vista frontal.

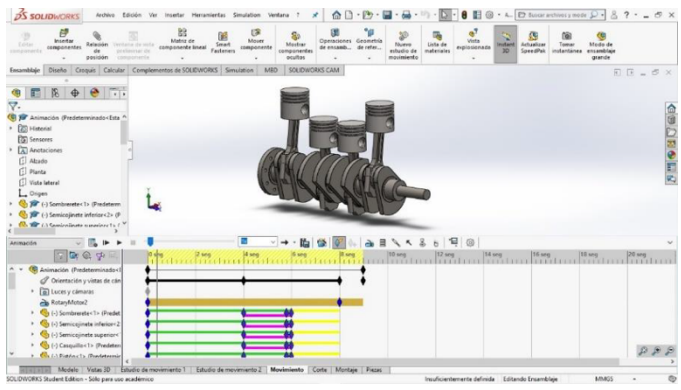

Fig. 4. Fragmento de la animación de tren alternativo del Conjunto de automoción, SolidWorks 2019.

# VI. DISEÑO DE LA INTERFAZ

Una cuestión importante a la hora de crear un contenido audiovisual es decidir qué aspecto va a tener. Por ello, el siguiente paso en la creación de los vídeos didácticos ha sido diseñar una interfaz característica para estos vídeos. Para este ejercicio de diseño se ha utilizado el editor Adobe Photoshop CC 2018.

En este ejercicio se ha conseguido integrar todo tipo de elementos que se han visto necesarios para complementar y completar el vídeo y dotarlo de un diseño característico.

En primer lugar, se ha comenzado por definir una imagen y color de fondo. Al tratarse de un temario como el dibujo de conjunto, se han considerado varias opciones de dibujo que guarden relación y tenga una simbología relacionada con el mismo, y en general, con la ingeniería.

El siguiente paso ha sido elegir qué tipografía es la más adecuada para utilizar, tanto en los títulos, párrafos teóricos y demás anotaciones que se incluyan en las diapositivas del vídeo. Haciendo balance y considerando que la letra tiene tener un equilibrio entre diseño y legibilidad, se ha elegido la tipografía Berlin Sans FB.

Posteriormente, se han comenzado a introducir los elementos necesarios para dar un carácter definitivo a la interfaz de vídeo. Entre ellos se encuentran los logotipos de la Universidad de Málaga y del Departamento de Expresión Gráfica, Diseño y Proyectos, además de una barra delgada horizontal que separa los logotipos y títulos de las diapositivas, del resto de contenido de la misma, ver Figura 5.

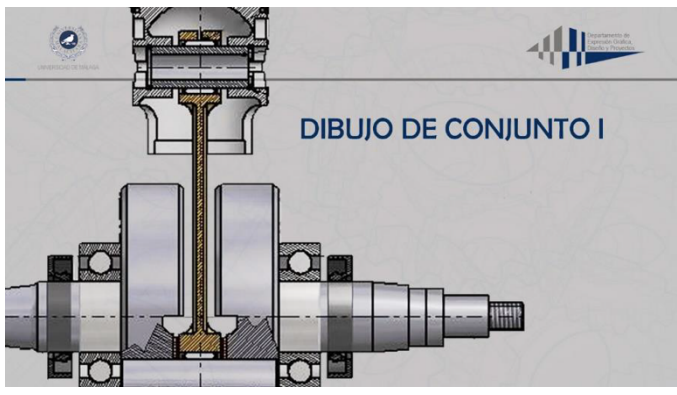

Fig. 5. Diseño de la interfaz de vídeo, Adobe Photoshop CC 2018.

#### VII. MONTAJE DE VÍDEOS

El montaje ha supuesto la parte más importante y duradera del proyecto, ya que ha sido donde se han recopilado todos los archivos y material previamente creado, para darles forma y convertir el conjunto en archivos de vídeo, Figura 6.

#### *A. Contenido teórico*

Para llevar a cabo el montaje ha sido necesario crear los guiones. Es un paso crucial en el trabajo, ya que define tanto el contenido teórico de los vídeos como la división que se va a hacer en ellos. Una parte importante de este contenido se ha extraído de la Norma UNE-EN ISO 6433:2012. "Documentación técnica de producto. Referencias de partes".

# *B. Ajustes y organización de material*

Definido todo el contenido teórico que forma la parte explicativa de los vídeos, y una vez se ha tenido preparado junto con los recursos de vídeo e imágenes, se ha comenzado con el uso del editor de Adobe Premiere Pro.

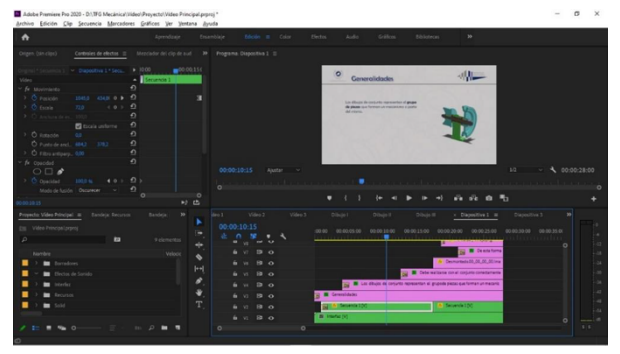

Fig. 6. Captura de la interfaz completa durante el uso del programa informático, Adobe Premiere Pro 2020.

### *C. Montaje y edición*

Lo más importante para definir archivos de vídeos y montaje en es crear las secuencias. Éstas son archivos propios del programa donde se van insertando, ordenando y dando forma a todo el contenido. Cuando se crea una, se establecen los ajustes de secuencia.

En el caso de este proyecto se ha elegido la siguiente configuración:

- *1) Base de tiempo de 24 fotogramas por segundo.*
- *2) Tamaño de fotograma de 1364 x 768.*
- *3) Proporción de aspecto de píxeles cuadrados (1,0).*
- *4) Velocidad de muestreo de audio de 48000Hz.*

# *D. Música y efectos de sonido*

Una vez realizados y montados todos los recursos visuales para formar las diapositivas para el vídeo, es esencial aportar sonido a este contenido.

#### *E. Unión y exportación*

El ejercicio final de montaje, una vez tenidas todas las secuencias que representan cada una de las diapositivas, ha sido unir todas ellas para formar los tres vídeos establecidos.

Para ello, se han creado tres secuencias, las cuales contienen las secuencias previamente realizadas, en función del contenido de cada uno de estos vídeos. Comenzando por la diapositiva de portada, le siguen las diapositivas pertinentes según el contenido teórico, para acabar en una diapositiva final a modo bibliográfico.

# VIII. MANEJO INTERACTIVO

Para ofrecer la opción de interactuar con el contenido, se ha creado una pantalla principal con interfaz similar a los vídeos, que haga las funciones de índice. En ella podrán verse tanto los títulos de los tres vídeos, como los de sus correspondientes apartados, ver Figura 7.

El objetivo principal reside en ofrecer la posibilidad de elegir cuál de los tres vídeos ver, o incluso, acceder directamente a algún apartado que quiera consultar en un momento concreto.

Gracias a esta pantalla interactiva, se consigue que se encuentre de forma sencilla y cómoda el acceso a la información, aparte de ofrecer un resumen permanente de todo

el contenido teórico, lo que favorecerá a esquematizar mentalmente el temario del dibujo de conjunto.

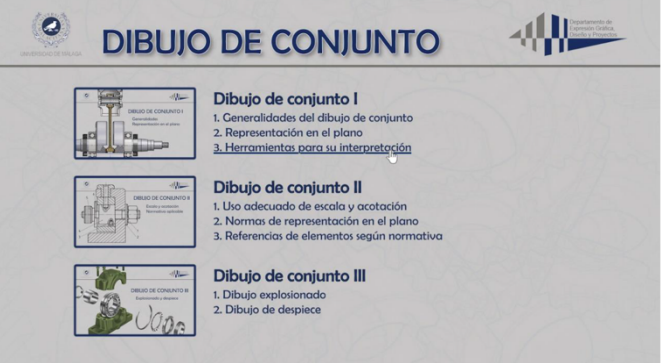

Fig. 7. Pantalla interactiva mediante hipervínculos, Adobe Premiere Pro 2020.

### IX. CUESTIONARIO

Una vez realizado el primer visionado es necesaria una herramienta que pueda determinar el grado de asimilación de conceptos. Por ello, se ha realizado un cuestionario para que realicen en casa.

El objetivo de esta actividad, además de evaluar conjuntamente los conocimientos de la clase, es que el profesor pueda conocer estos resultados y, en base a ellos, establecer una ayuda y orientación en el aula específica para cada uno de sus alumnos.

Para realizar el cuestionario de evaluación, se ha utilizado la plataforma web Quizizz donde se pueden crear test de forma totalmente gratuita para luego compartir con tus alumnos, y con un acceso y manejo para ellos muy intuitivo y entretenido, ver Figura 8.

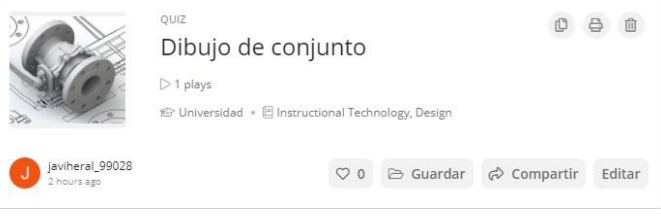

Fig. 8. Plataforma Quizizz..

El cuestionario consta de 10 preguntas, con un tiempo de 30 segundos para responder a cada una de ellas, ver Figura 9. Estas preguntas se han redactado en base a los conceptos teóricos explicados en los vídeos didácticos, por lo que es una forma práctica de saber qué tan útiles son los recursos, y se han entendido los aspectos principales del temario.

Para compartirlo con los alumnos, la plataforma permite crear una tarea donde aparece el link del cuestionario y el código correspondiente. Además, a esta tarea se le puede asignar una fecha y hora límite.

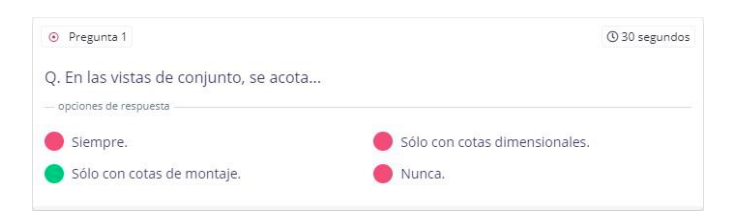

Fig. 9. Ejemplo de pregunta del cuestionario.

### X. CONCLUSIONES

La Clase Invertida es un modelo pedagógico que permite adquirir los conocimientos antes de entrar en el aula, con un refuerzo y optimización del tiempo en las fases de durante la clase y después de la clase.

Cada vez más, esta forma de docencia se ha ido incrementando a nivel universitario y puede ser muy beneficiadora para el caso de las ingenierías.

En este artículo se ha presentado el material generado para llevar de una forma efectiva este modelo pedagógico a la rama de la ingeniería, describiéndose los distintos pasos necesarios. Se han implementado tres conjuntos en 3D con los que el alumnado puede interactuar y alcanzar conocimientos básicos que posteriormente serán reforzados.

Pero con la realización del material no queda cubierto este modelo pedagógico, sino que hay que complementarlo con una serie de cuestionarios que manifiesten el conocimiento adquirido.

En este trabajo se ha presentado esta primera parte del estudio; la siguiente línea consiste en la evaluación de dicho material, así como su validación a través de juicios de expertos y cuestionarios a los agentes implicados.

#### AGRADECIMIENTOS

Este artículo se ha subvencionado en parte con los Proyectos de Innovación Educativa de la Universidad de Málaga 2019- 2021, PIE19-151 y PIE19-200.

#### **REFERENCES**

- [1] L. Abeysekera, P. Dawson, "Motivation and cognitive load in the flipped classroom: definition, rationale and a call for research". *Higher Education Research and Development*, vol 34, nº 1, pp. 1-14, Issue 1, January 2015.
- [2] Pürbudak, A. & Usta, E., "Collaborative group activities in the context of learning styles on web 2.0 environments: An experimental study", *Participatory Educational Research*, vol. 8, no. 2, pp. 407-420, 2021.
- [3] Calavia, M.B., Blanco, T. & Casas, R., "Fostering creativity as a problem-solving competence through design: Think-Create-Learn, a tool for teachers", *Thinking Skills and Creativity*, vol. 39, 2021.
- [4] Lin, K.-., Wu, Y.-., Hsu, Y.-. & Williams, P.J, "Effects of infusing the engineering design process into STEM project-based learning to develop<br>preservice technology teachers' engineering design preservice technology teachers' engineering design thinking", *International Journal of STEM Education,* vol. 8, no. 1, 2021.
- [5] Adžić, S., Al-Mansour, J., Naqvi, H. & Stambolić, S.,"The impact of video games on Students' educational outcomes", Entertainment Computing, vol. 38, 2021.